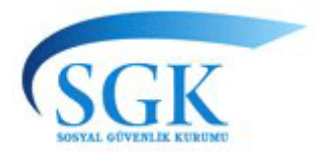

### **T.C. SOSYAL GÜVENLİK KURUMU BAŞKANLIĞI Genel Sağlık Sigortası Genel Müdürlüğü**

03.05.2012

#### **DUYURU**

### ÖZEL SAĞLIK HİZMET SUNUCULARINA İLİŞKİN BİLGİLENDİRİCİ WEB SİTESİ HAKKINDA DUYURU

Genel sağlık sigortası kapsamındaki kişilerin, sağlık hizmeti satın alabilecekleri özel sağlık hizmet sunucuları (SHS) hakkında genel bilgi edinebilmeleri, özel sağlık hizmeti sunucularının sundukları hizmetlerin neler olduğu, çalışan doktorların mesleki bilgileri ve ödenecek maksimum ilave ücret oranı gibi konularda bilgilendirilmeleri amacıyla bir web sitesi hazırlanmıştır.

Sitedeki bilgiler MEDULA Sisteminden alınmaktadır. Ayrıca özel SHS ler tarafından girilmesi gereken bilgiler de vardır ve bunun için hazırlanan kılavuz ektedir. Söz konusu bilgilerin 10.05.2012 tarihe kadar aşağıdaki link adresine giriş yapılarak doldurulması gerekmektedir.

Bilgilerinizi rica ederim.

Ek: SHS Veri Girişi Kullanım Kılavuzu

http://kesenek.sgk.gov.tr/OzelSHSBilgi/pages/index.faces

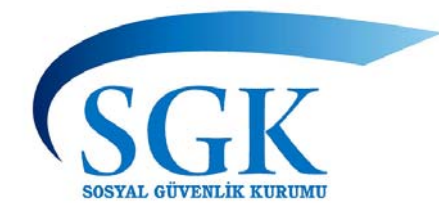

# **SOSYAL GÜVENLİK KURUMU**

# **Özel Sağlık Hizmet Sunucuları Uygulaması**

# **SHS Veri Girişi Kullanım Kılavuzu**

**03.05.2012**

## İçindekiler:

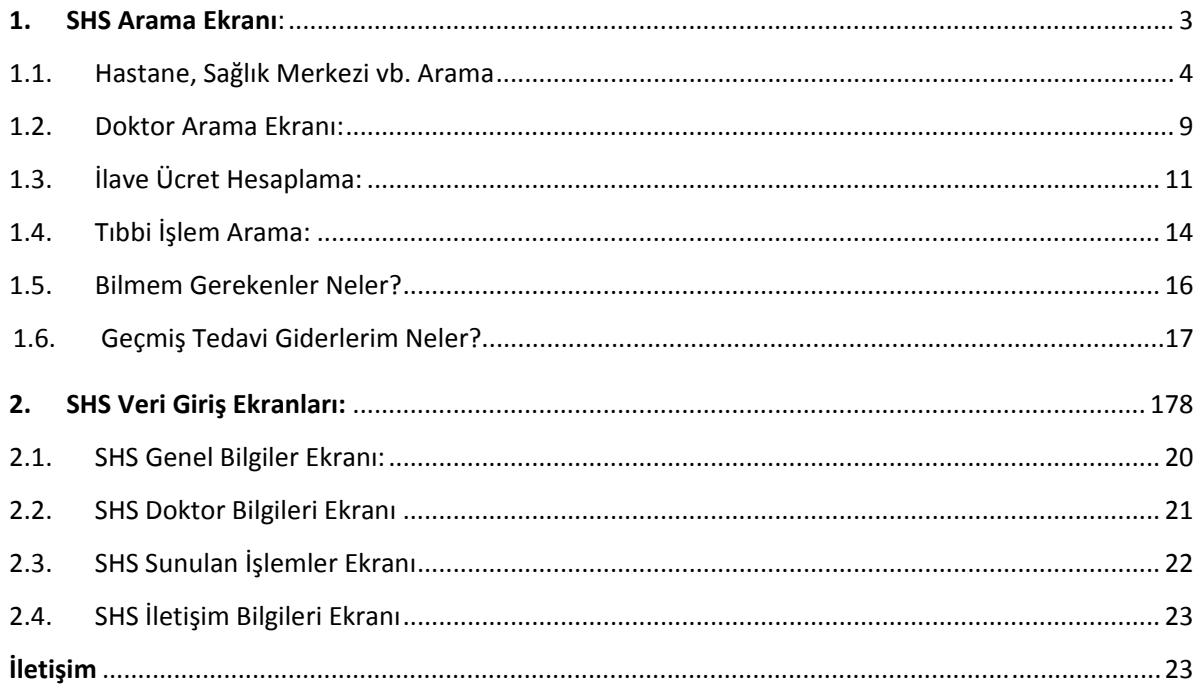

#### **1. SHS Arama Ekranı:**

Sağlık Hizmet Sunucuları Uygulaması altı temel bileşenden oluşmaktadır.

- 1. **Hastane, Sağlık Merkezi vb. Arama** ( Özel Sağlık Hizmet Sunucuları aratmak için kullanılır),
- 2. **Doktor Arama** ( istenilen doktora ulaşmak için kullanılır),
- 3. **Tıbbi İşlem Arama** ( istenilen bir işlemin seçilen SHS türüne ve ilave ücret oranlarına göre hangi SHS'de ne kadar ilave ücret tutarıyla yapıldığını öğrenmek için kullanılır),
- 4. **İlave Ücret Hesaplama** (Vatandaşların Kurumumuzla sözleşmeli özel SHS'lerde yaptırdıkları muayene, işlem ve tedaviler için verecekleri en fazla ilave ücret tutarını hesaplamak için kullanılır),
- 5. **Bilmem gerekenler neler?** (Muayene Katılım Payı, İlave Ücret vb. hakkında bilgi almak için kullanılır)
- 6. **Geçmiş tedavi giderlerim neler?** ( geçmiş tedavi giderlerine ulaşmak için kullanılır)

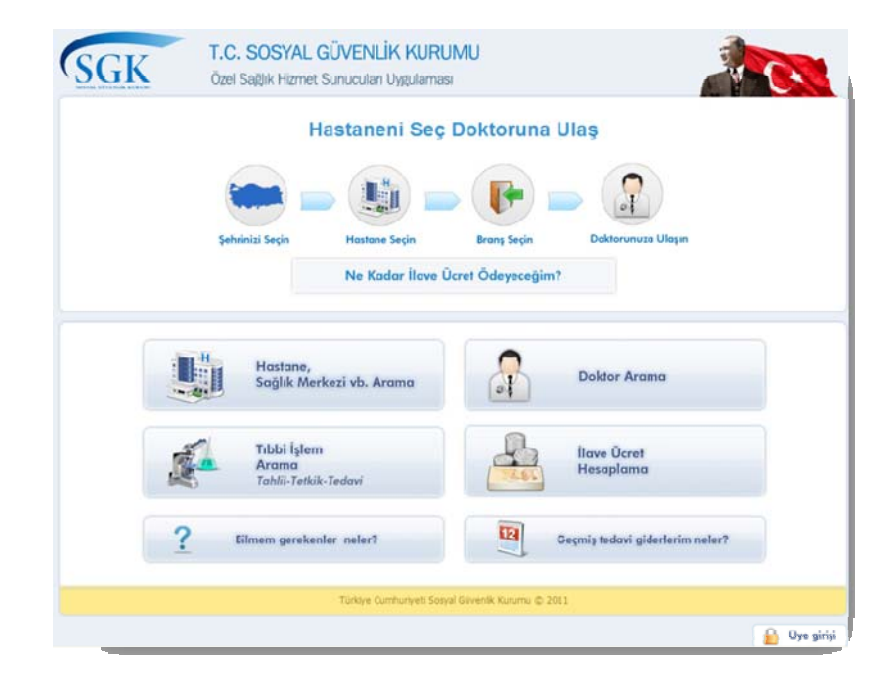

*Şekil 1* 

#### **1.1. Hastane, Sağlık Merkezi vb. Arama**

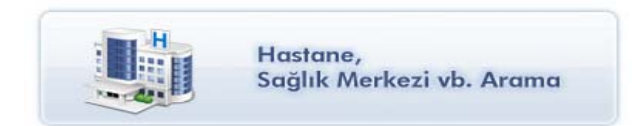

 SGK ile sözleşmeli özel sağlık hizmet sunucularına ulaşılabilecek ekrandır. Bu ekranda genel ve detaylı arama yapılmaktadır. Genel aramada istenilen il seçilerek ve SHS'nin türünü 'tümü', 'özel hastane' veya 'diğer' seçeneklerinden birini işaretleyerek 'Sorgula' düğmesine basılmasıyla arama yapılabilir. Bu ekranda il alanının doldurulması zorunludur.

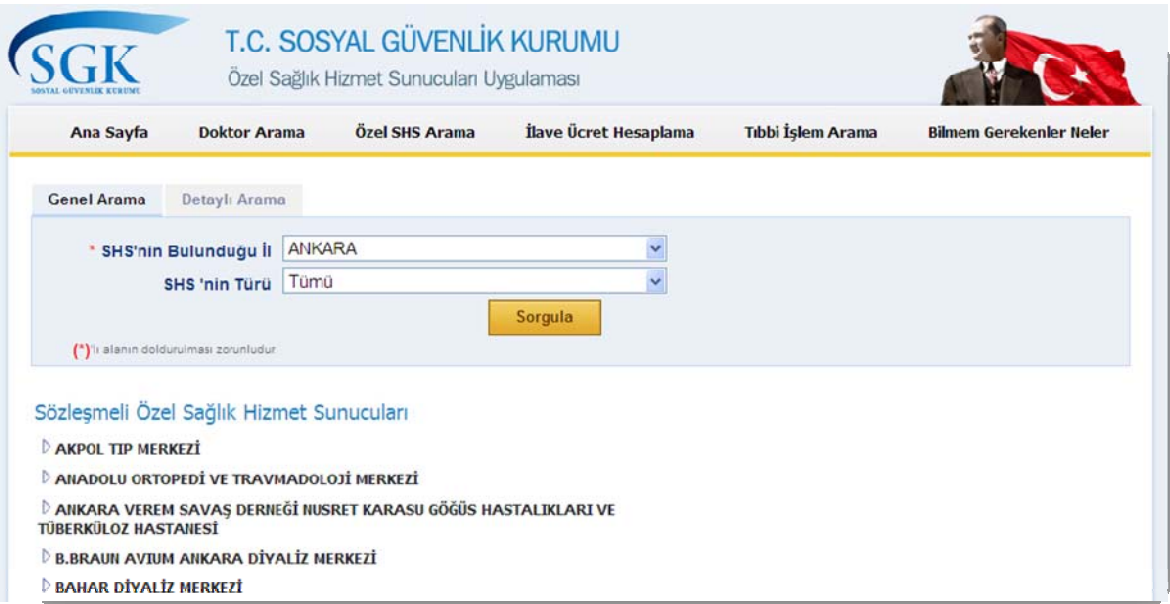

*Şekil 2* 

Sorgulama sonucu görüntülenen Özel Sağlık Hizmet Sunucularının üzerine tıklayarak SGK ile anlaşmalı branşlarına ve SGK ile anlaşmalı doktorlarına da ulaşılabilir. Aşağıdaki örnekte bir tıp merkezinin anlaşmalı branşındaki anlaşmalı doktoru görüntülenmiştir.

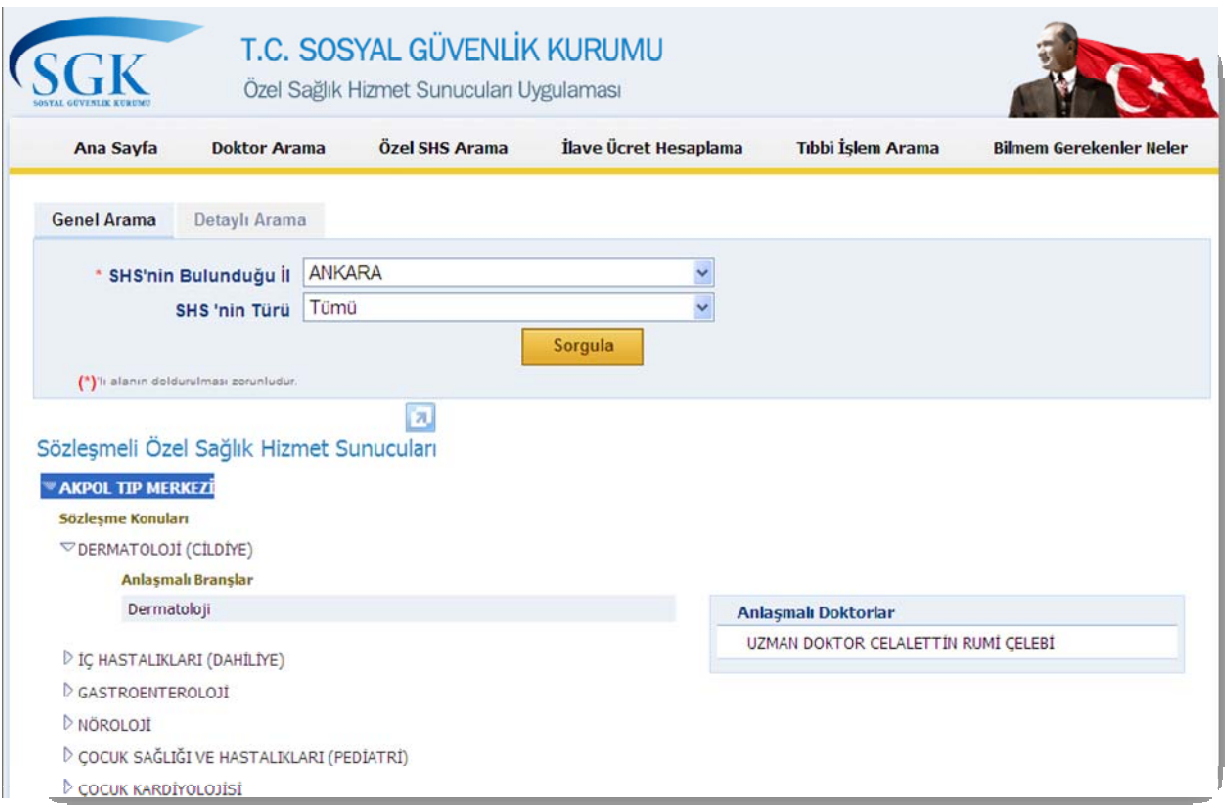

*Şekil 3* 

Daha detaylı bir arama yapmak için 'Detaylı Arama' sekmesine geçilebilir. Bu ekranda, SHS'nin bulunduğu il ve SHS'nin türü bilgilerine ek olarak SHS'nin anlaşma konularına ve adına göre arama yapılabilir.

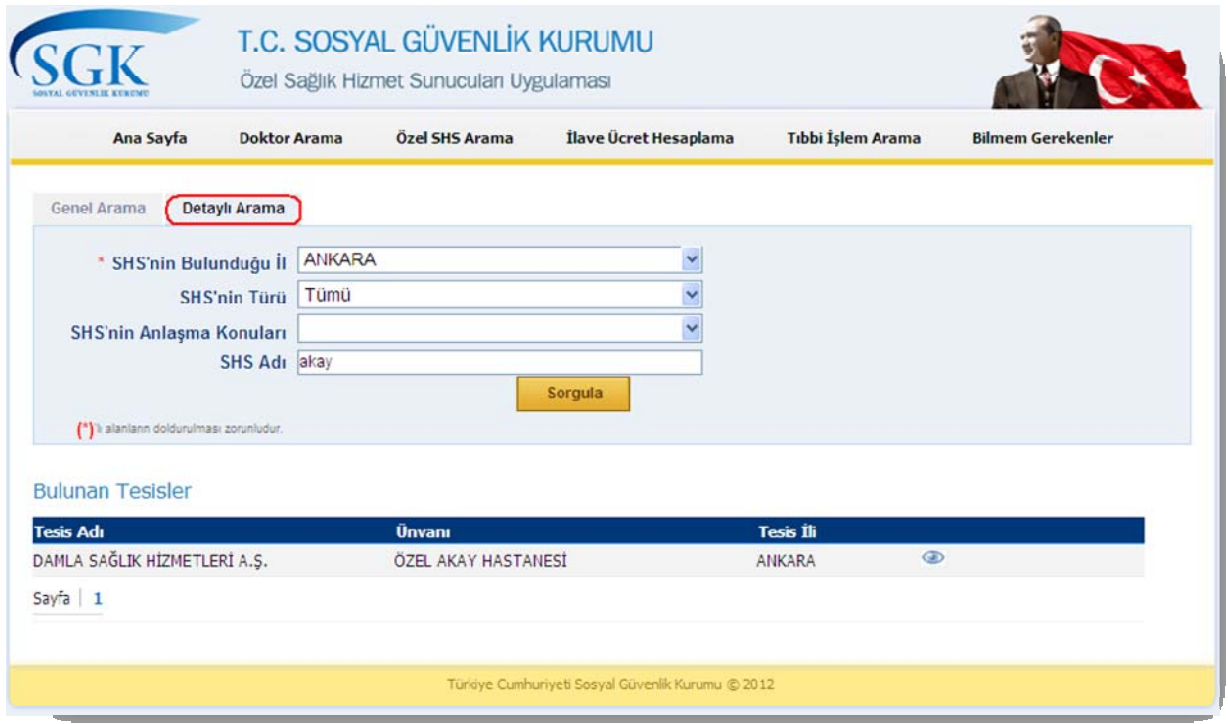

*Şekil 4* 

Bu arama ekranında SHS'lerin üzerine veya işaretine tıklandığında; SHS'nin genel bilgilerine (anlaşmasız doktor sayısı, ilave ücret oranı vb. bilgiler), bağlı olduğu Sağlık Sosyal Güvenlik Merkezi bilgilerine, anlaşmalı branş ve doktor bilgilerine (doktorların çalışma şekli, gün ve saatleri), iletişim bilgilerine (açık adres, web adresi, e-posta adresi ve google map'den konumu) ulaşılabilir. Aşağıdaki ekranda Detaylı Arama ekranındaki kriterlere göre sorgulanarak bulunmuş bir SHS'nin bilgileri görüntülenmektedir.

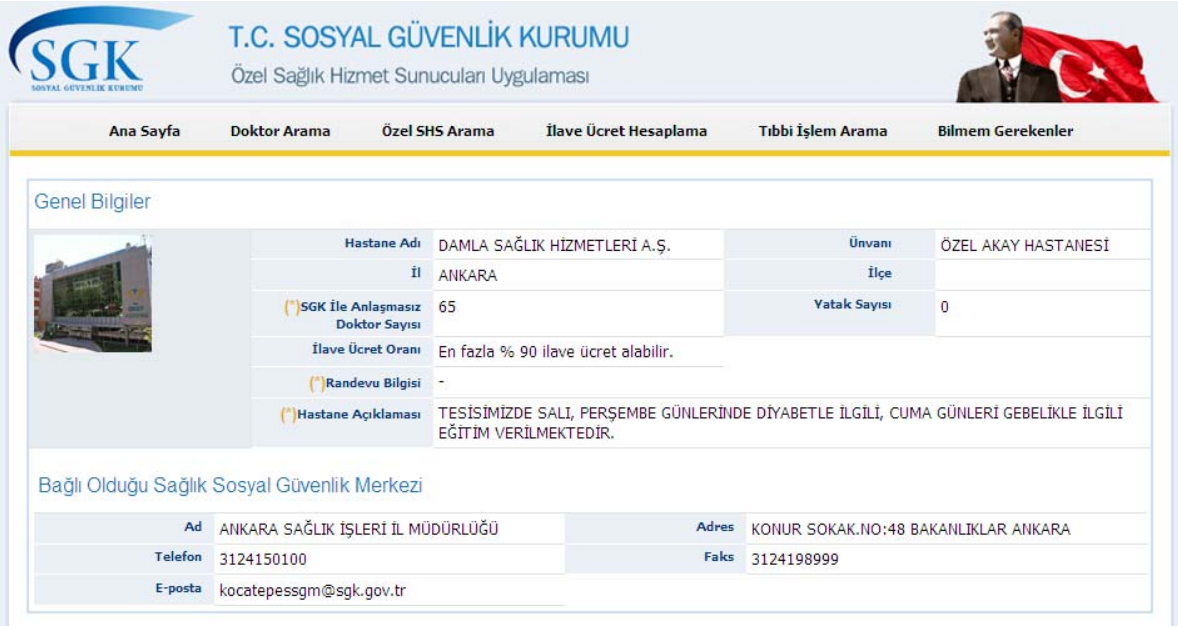

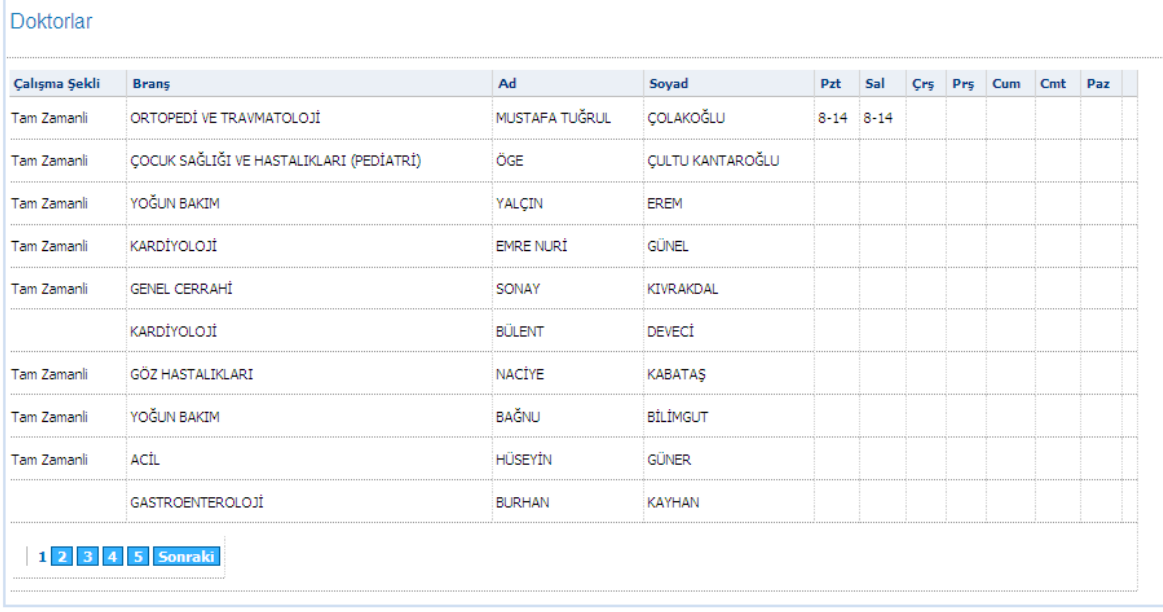

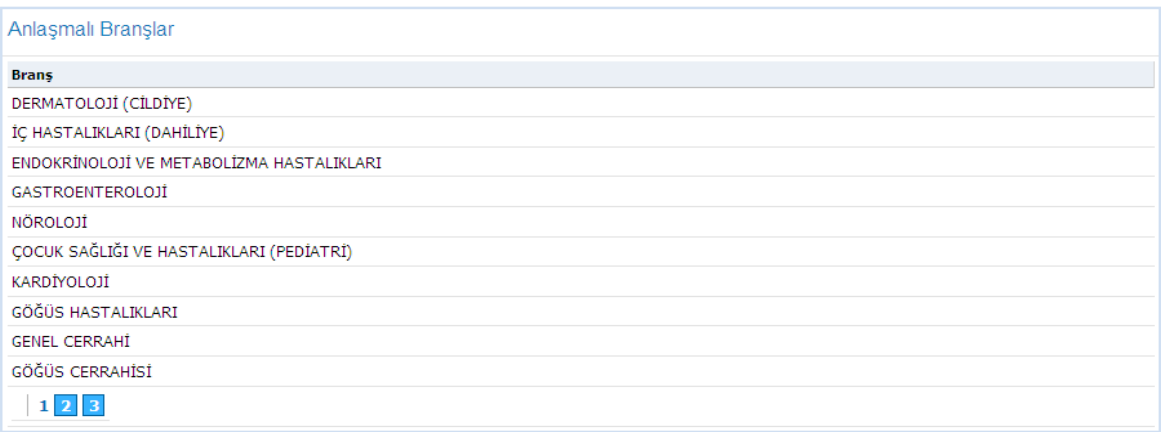

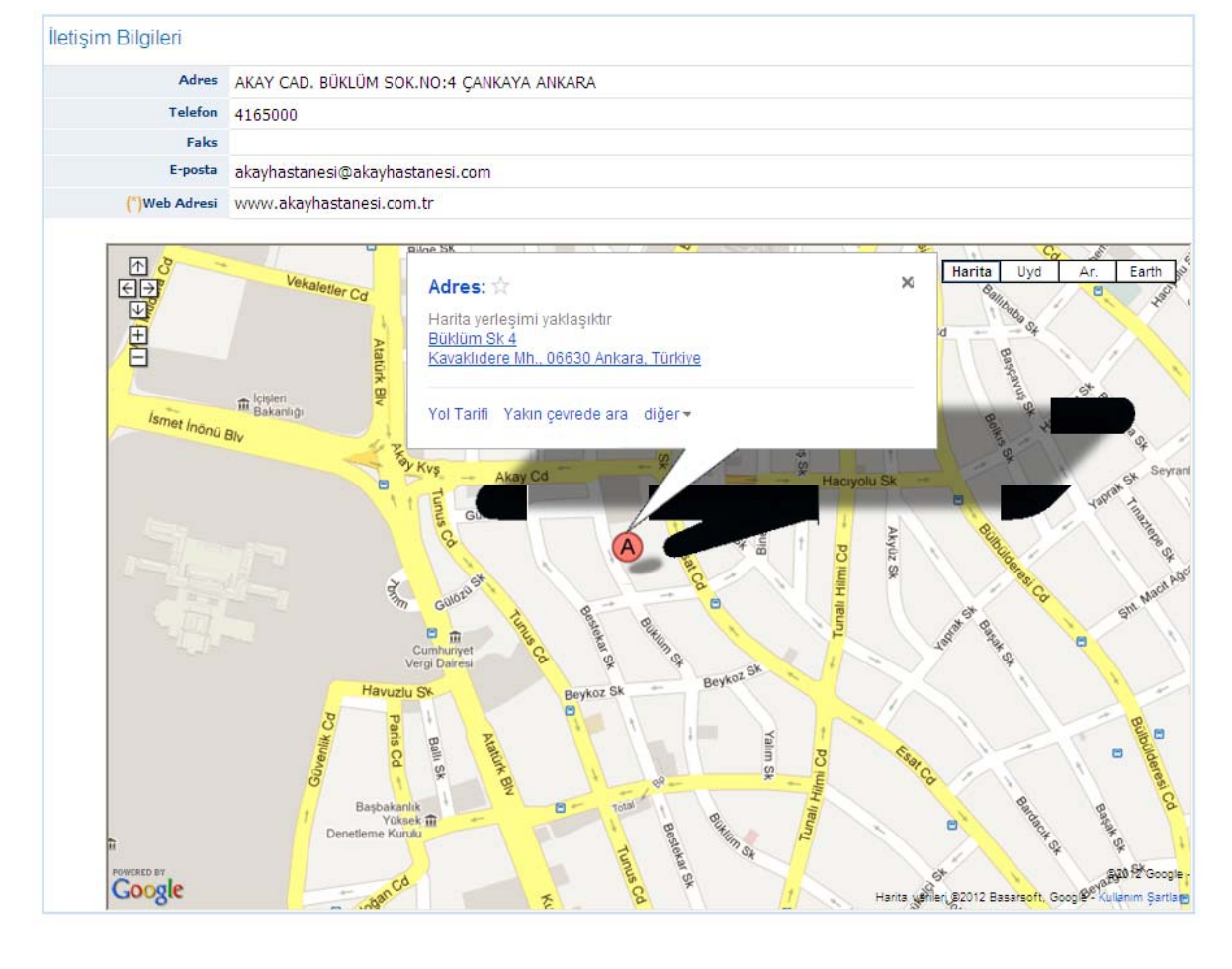

(\*)'lı alanlar Sağlık Hizmet Sunuculannın bildirdiği bilgilerdir. Bu bilgilerin doğruluğundan SGK sorumlu değildir.

Türkiye Cumhuriyeti Sosyal Güvenlik Kurumu © 2012

### *Şekil 5*

Bu ekrandaki **(\*)**'lı alanlar SHS'lerin bildirdiği bilgilerdir. Bu bilgileri kaydetmek için SHS'lerin kullanıcı adı ve şifresiyle siteye giriş yapmaları gerekmektedir.

#### **1.2. Doktor Arama Ekranı:**

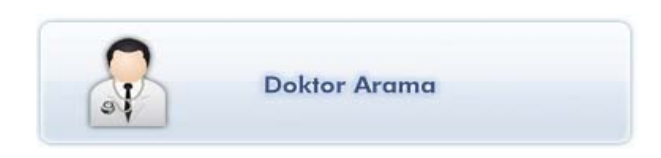

Üniversite hastaneleri, devlet hastaneleri ve Kurumumuza sözleşmeli özel SHS'lerde çalışan anlaşmalı doktorlara ulaşılabilecek ekrandır.

Bu ekranda da genel ve detaylı arama yapılmaktadır. Genel aramada, ulaşılmak istenilen doktorun ad ve soyadı yazılır ve 'doktor arama' tuşuna basılır. Detaylı arama için ise doktorun bulunduğu il ve branş bilgileri yazılır, istenirse bu bilgilere ek olarak ad-soyad bilgileri de eklenerek doktor aratılır. Yani detaylı aramada seçilen ilde, istenilen branşa göre doktor araması yapılabilmektedir.

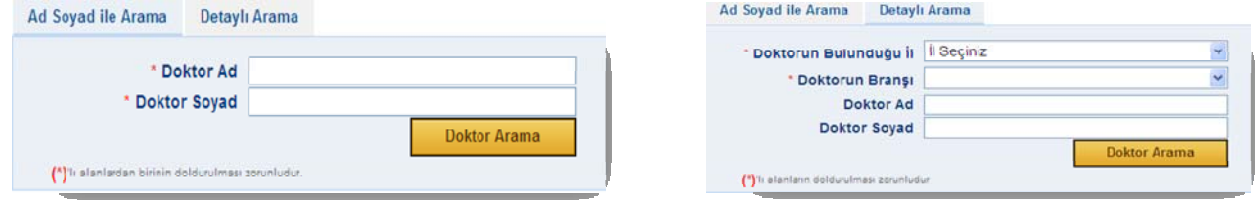

*Şekil 6* 

Arama sonunda gelen doktorların isimlerine veya işaretine tıklandığında Detaylı Arama ekranındaki kriterlere göre sorgulanarak bulunmuş bir doktorun bilgileri görüntülenmektedir.

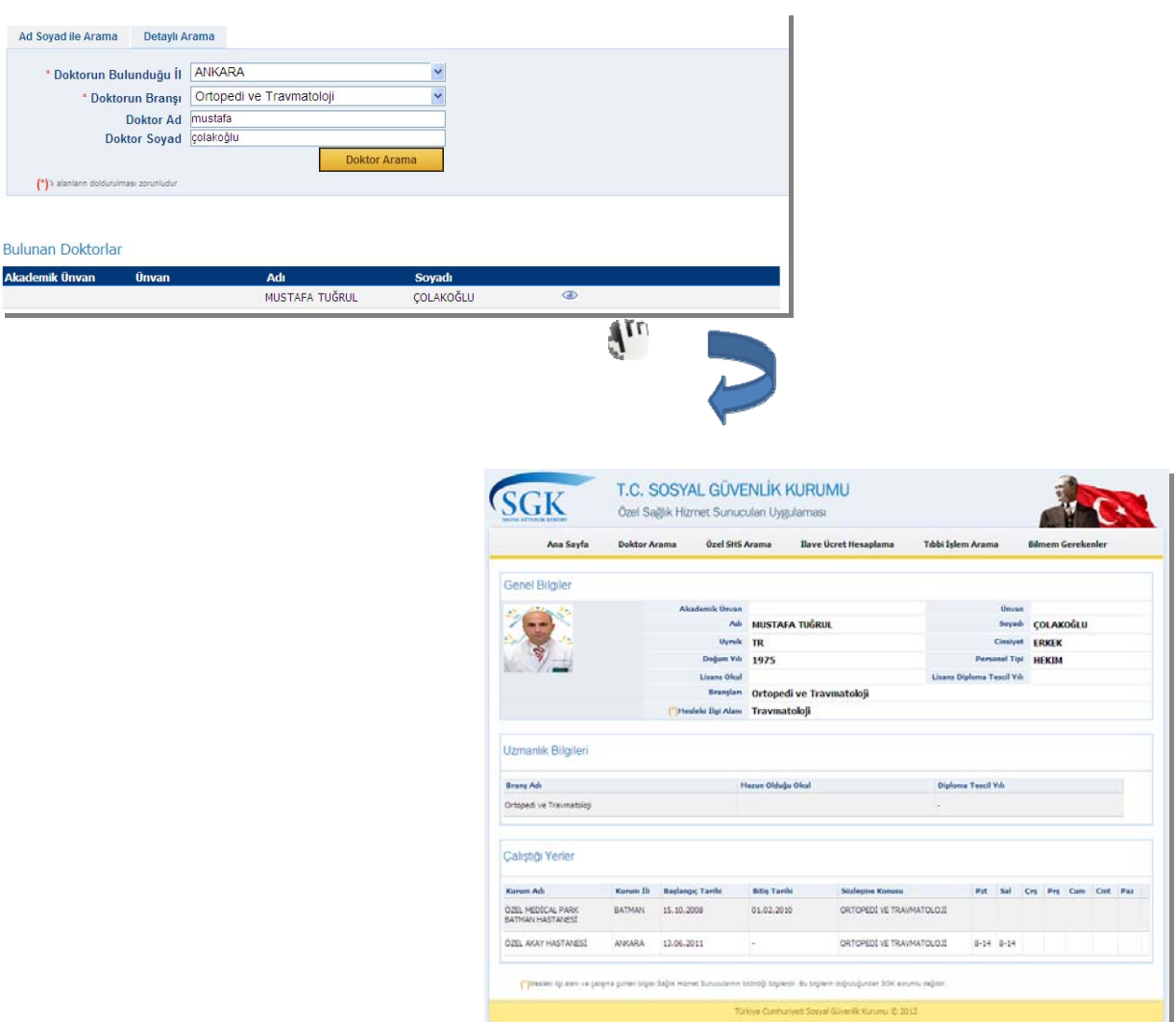

*Şekil 7* 

### **1.3. İlave Ücret Hesaplama:**

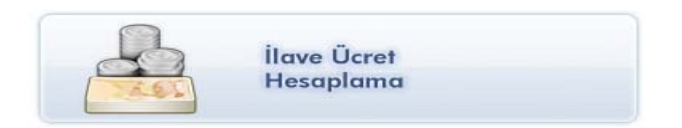

Vatandaşların Kurumumuzla sözleşmeli özel SHS'lerde yaptırdıkları muayene, işlem ve tedaviler için verecekleri en fazla ilave ücret tutarını hesaplayan ekrandır.

Bu ekranda, seçilen ilave ücret oranına göre ayaktan tedaviler için branş seçilerek; yatarak olan tedavilerde ödeme yöntemi seçilerek alınabilecek en fazla ilave ücret (KDV dahil) tutarı hesaplanır.

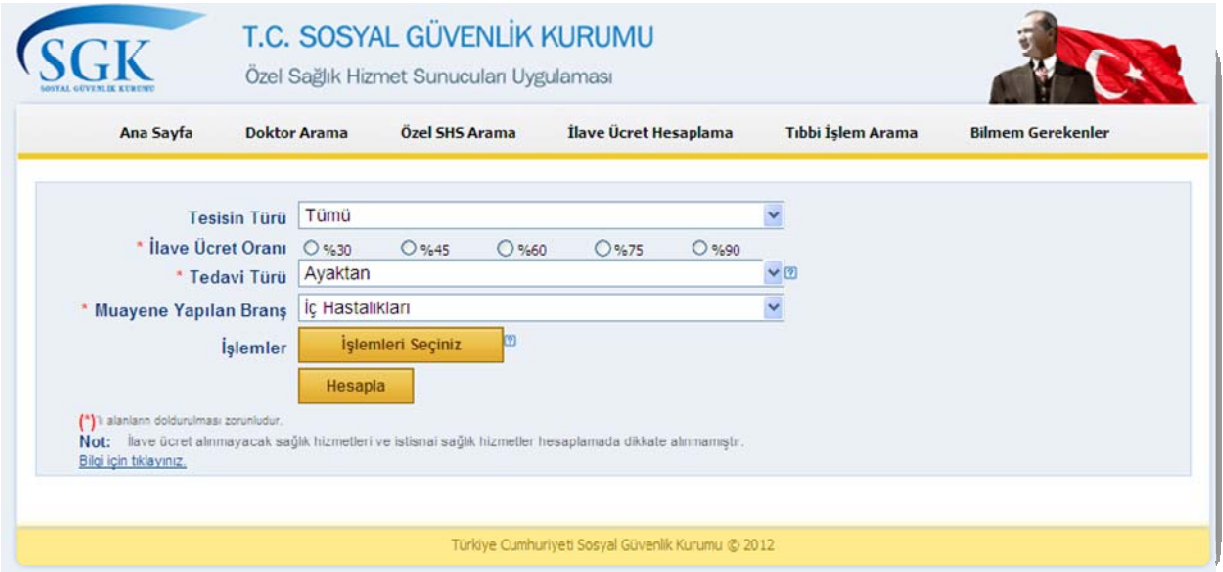

*Şekil 8* 

Aşağıdaki ekranda örnek olarak alabilecekleri ilave ücret oranı %75 olan tüm tesislerde ayaktan tedavide İç Hastalıkları branşında muayene ve Boyun MR işlemi için alınabilecek en fazla ilave ücret tutarı 77,14 tl olarak hesaplanmıştır.

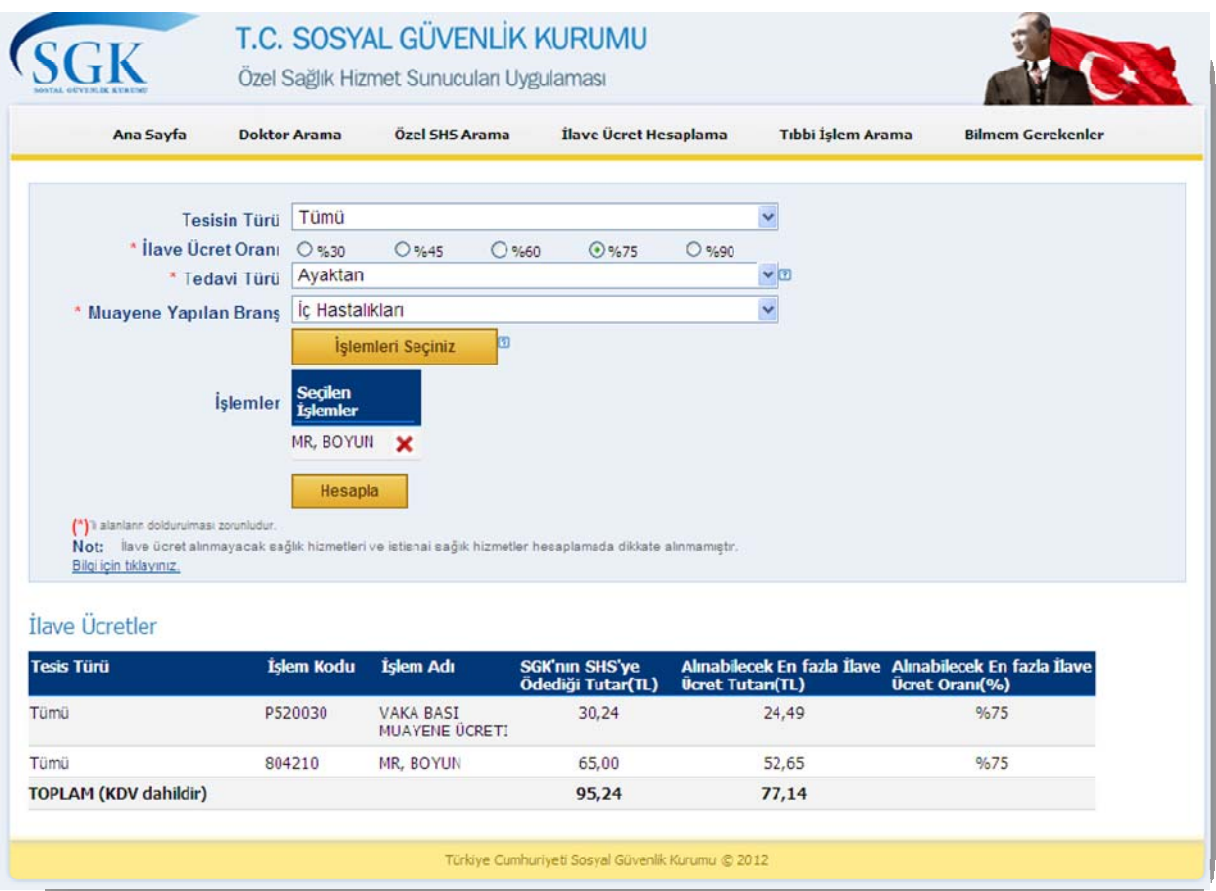

*Şekil 9* 

İlave ücret tutarı hesaplanırken ilave ücret alınmayacak sağlık hizmetleri ve istisnai sağlık hizmetleri dikkate alınmamıştır. 'Bilgi için tıklayınız' bağlantısı ile bu hizmetler görüntülenebilir.

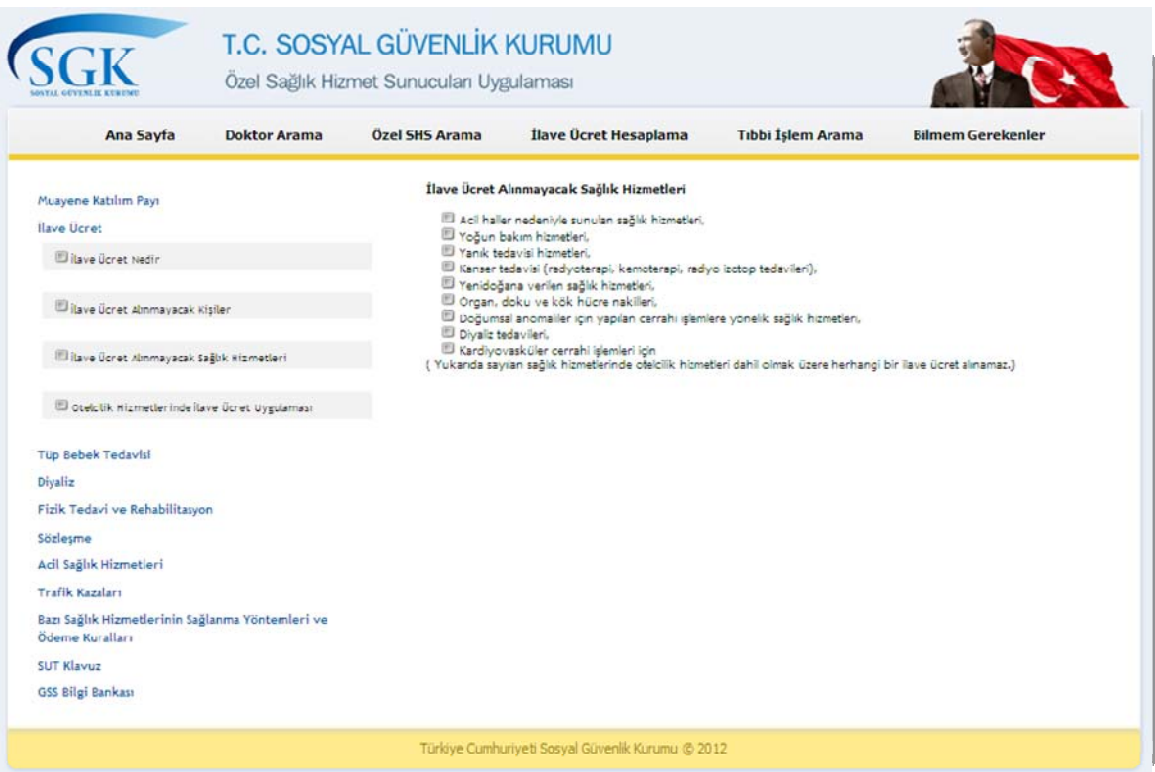

*Şekil 10* 

### **1.4. Tıbbi İşlem Arama:**

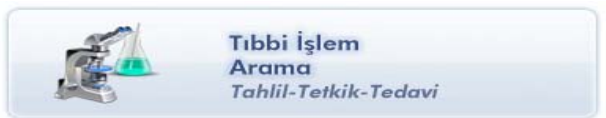

Bir işlemin seçilen il, özel SHS türü ve ilave ücret oranlarına göre hangi özel SHS' de ne kadar ilave ücret tutarıyla yapıldığını gösteren ekrandır.

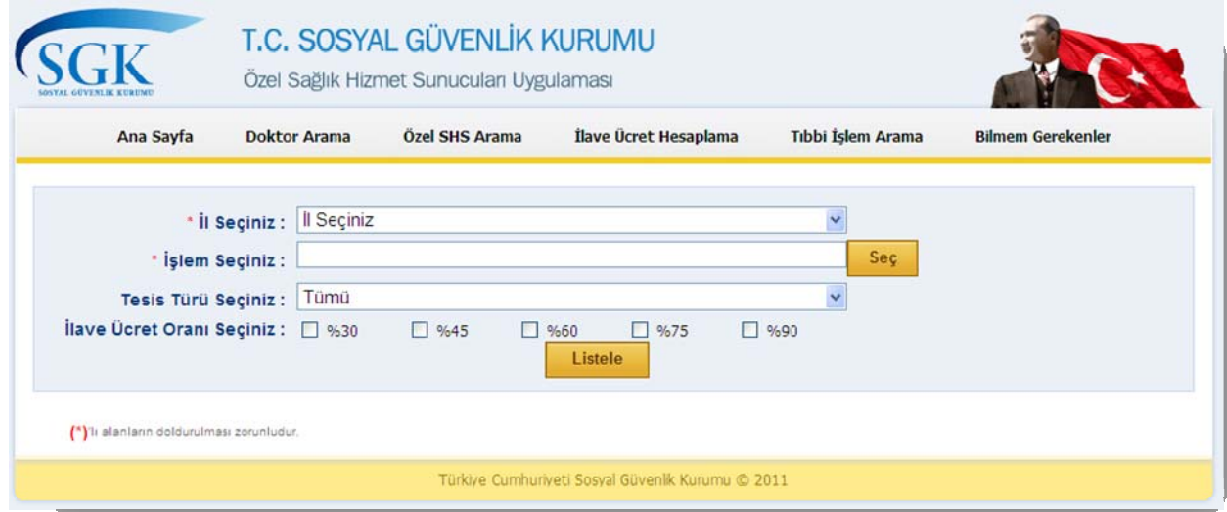

*Şekil 11* 

Aşağıdaki ekranda örnek olarak Ankara ilinde MR Beyin işlemini yapabilen, %75 oranında ilave ücret alan tüm tesisler; türleri, alabilecekleri ilave ücret oranları ve tutarları belirtilerek listelenmiştir.

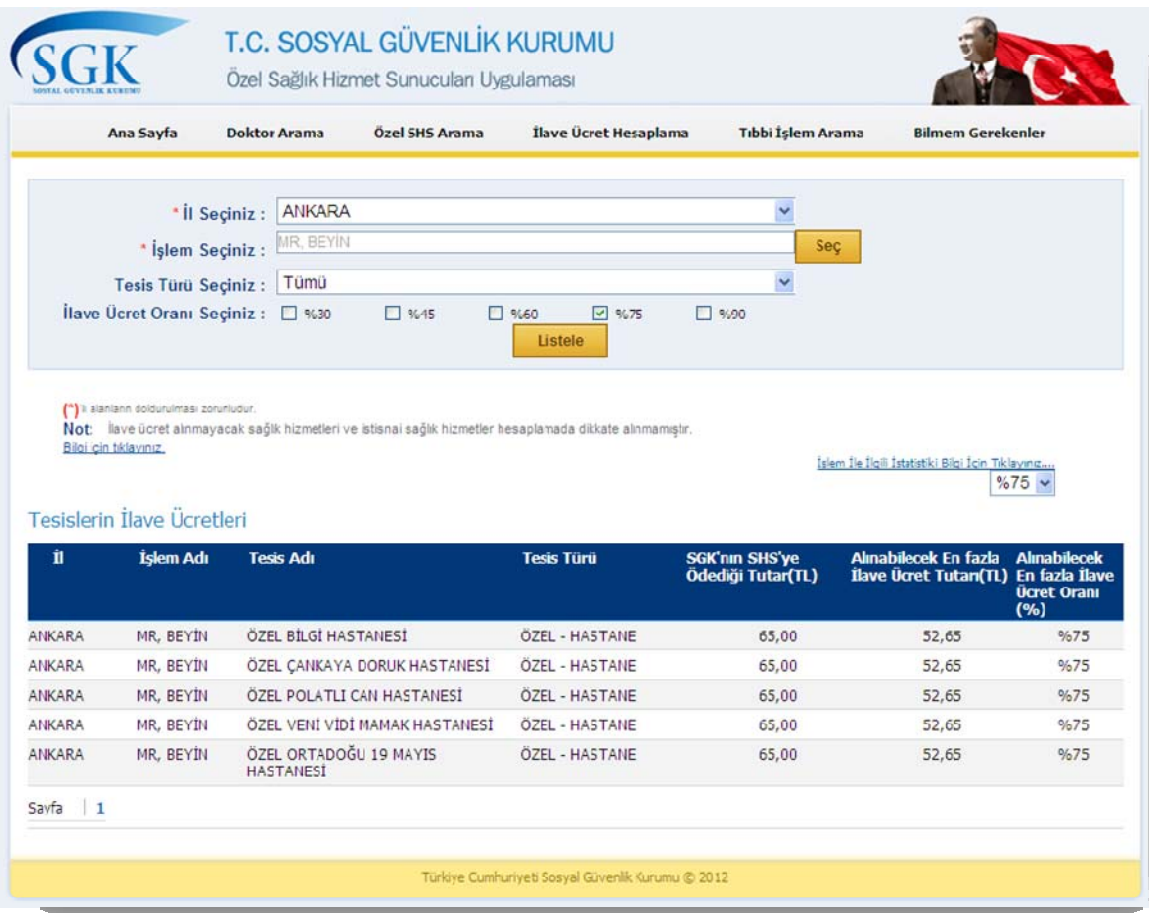

*Şekil 12* 

### **1.5. Bilmem Gerekenler Neler?**

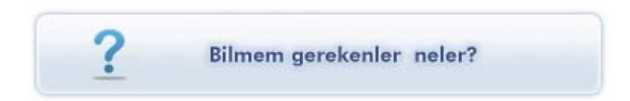

Muayene katılım payı, ilave ücret, tüp bebek tedavisi, diyaliz, fizik tedavi ve rehabilitasyon, sözleşme, acil sağlık hizmetleri, trafik kazaları vb. konular hakkında kısa bilgilerin verildiği ekrandır.

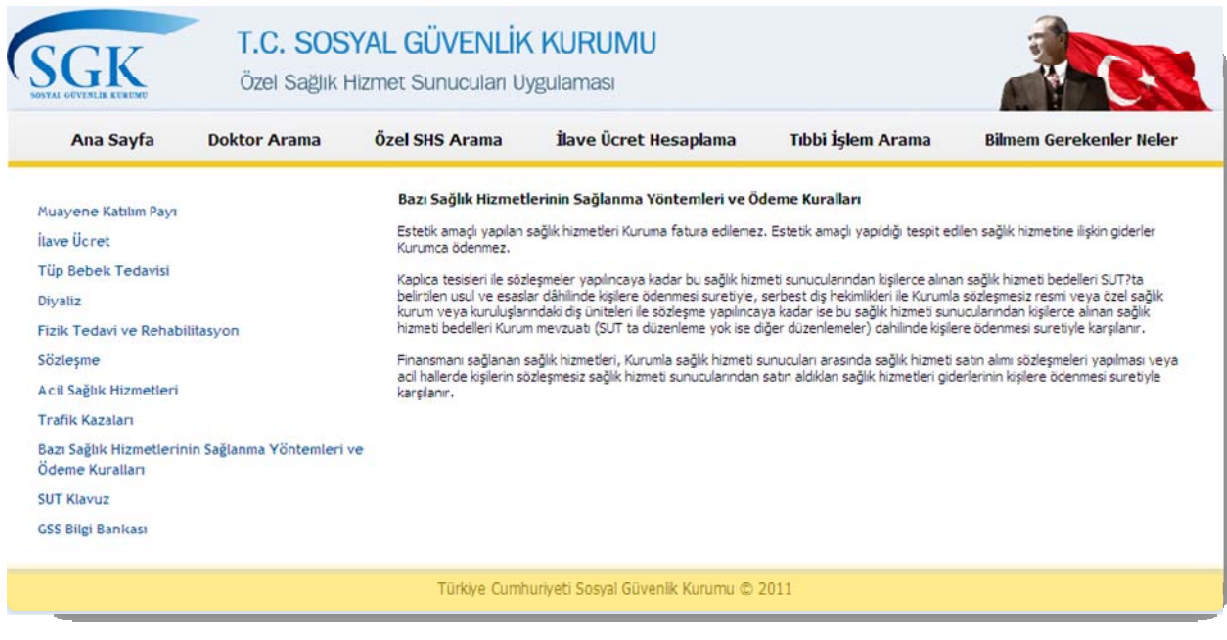

*Şekil 13* 

### **1.6. Geçmiş Tedavi Giderlerim Neler ?**

Ne kadar muayene katılım payı ödenmiş, tedavi bilgilerinin doğruluğu, tıbbi malzeme masrafları ve ilaçların ne zaman biteceği hakkında detaylı bilgi için www.türkiye.gov.tr adresine yönlendirmenin yapıldığı ekrandır.

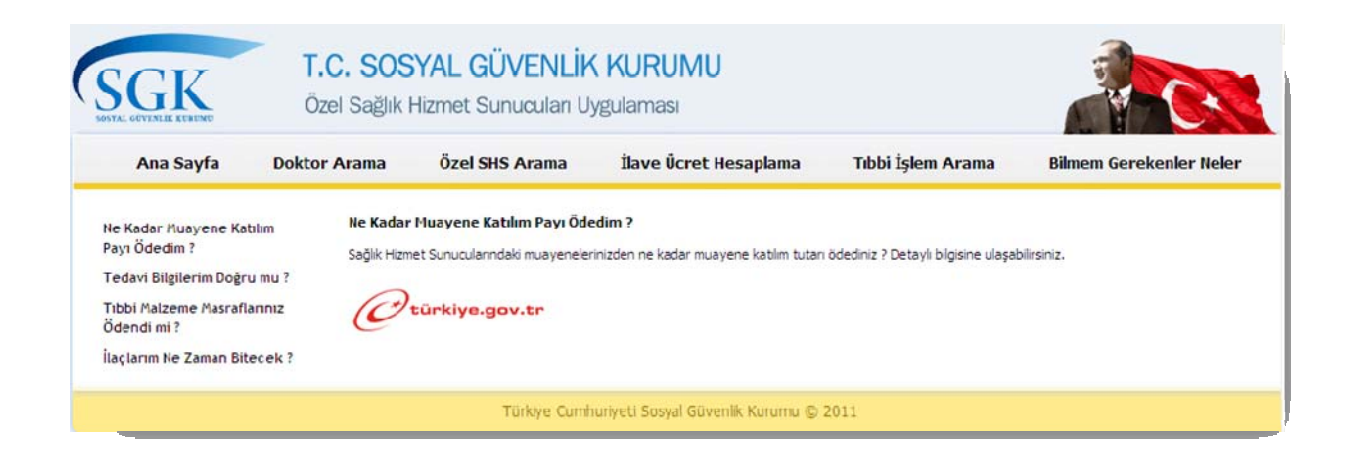

*Şekil 14* 

### **2. SHS Veri Giriş Ekranları:**

Özel Sağlık Hizmet Sunucuları uygulamasında SHS'nin genel bilgileri, SHS'de çalışan doktor bilgileri, SHS'de sunulan işlemler hakkında bilgiler ve SHS'nin iletişim bilgileri SHS'ler tarafından bildirilmektedir. SHS'lerin üye girişi yaparak ulaştıkları SHS Genel Bilgiler ekranı, SHS Doktor Bilgileri ekranı, SHS Sunulan İşlemler ekranı ve SHS İletişim Bilgileri ekranını kullanarak bu bilgilerin girişlerini yapabilmektedirler.

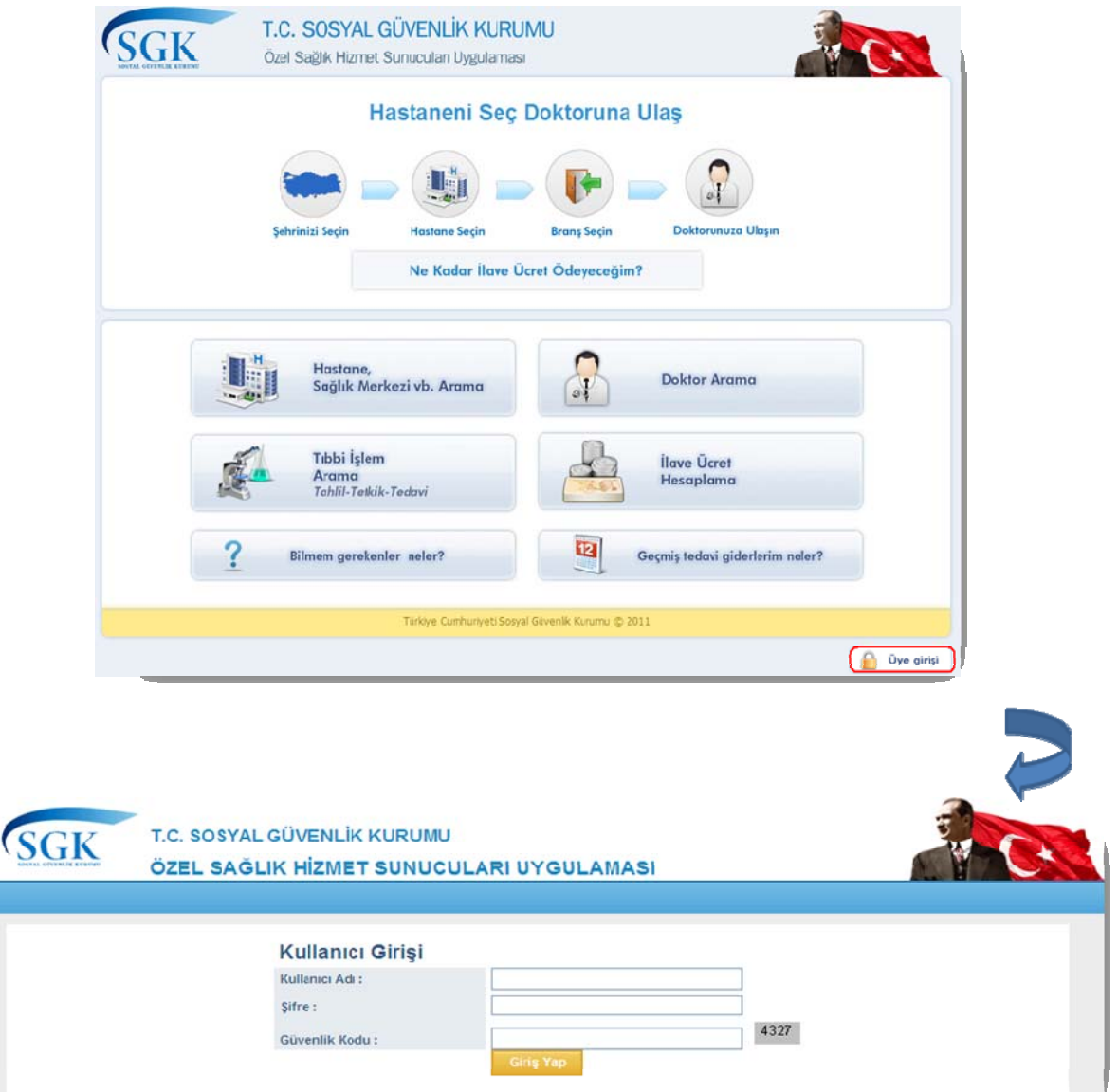

#### *Şekil 15*

SHS'ler MEDULA' da kullanılan Sağlık Tesisi Yönetici kullanıcı adı ve şifresiyle sisteme giriş yaparlar.

Sisteme kullanıcı adı ve parolasıyla giriş yaptıktan sonra tesis, doktor, sunulan işlemler ve iletişim bilgilerini güncelleme ekranlarına ulaşmak için Şekil 16'da gösterilmiş resme tıklanabilir.

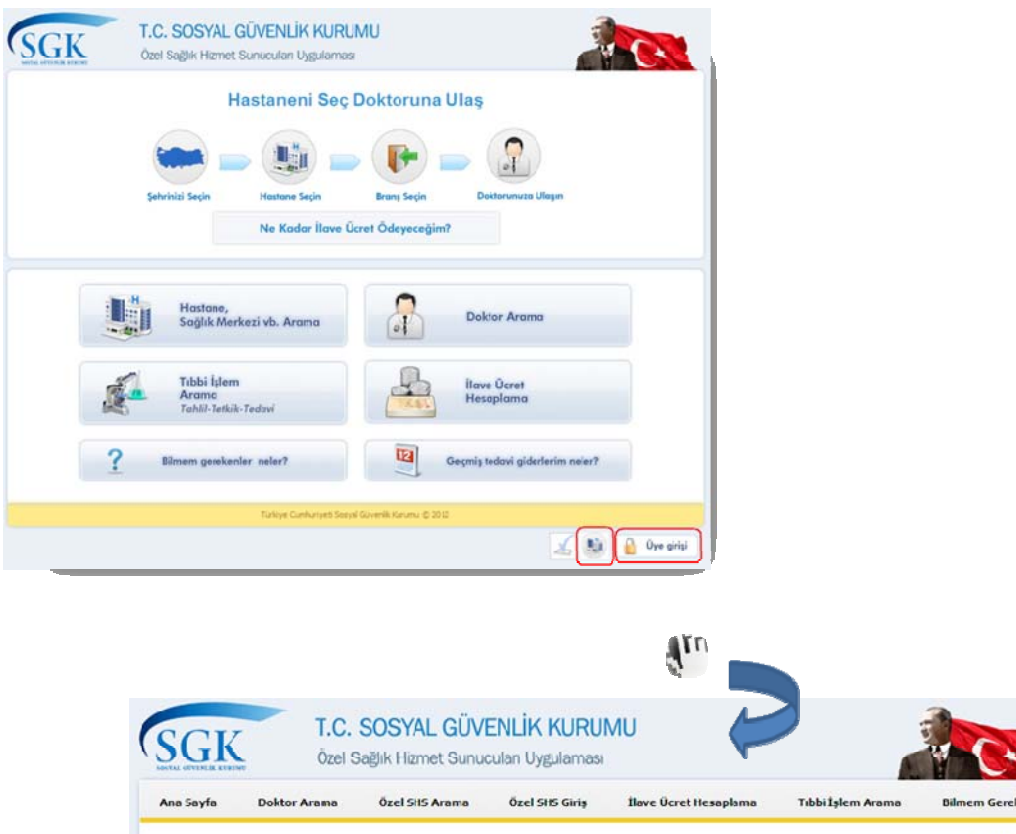

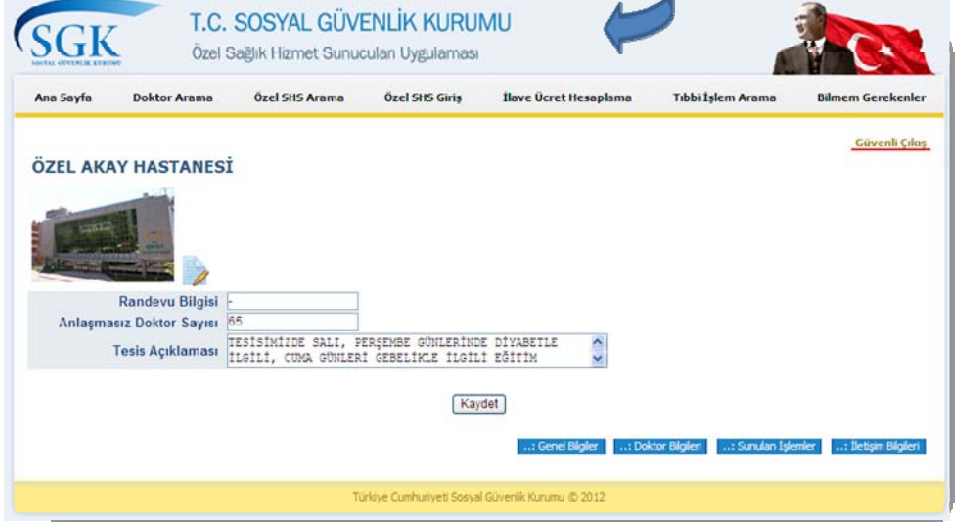

*Şekil 16* 

### **2.1. SHS Genel Bilgiler Ekranı:**

SHS'lerin fotoğrafları (fotoğraf boyutu en fazla 300KB olmalıdır), randevu bilgisi, anlaşmasız doktor sayısı ve tesis açıklaması bilgilerini kaydettikleri ekrandır.

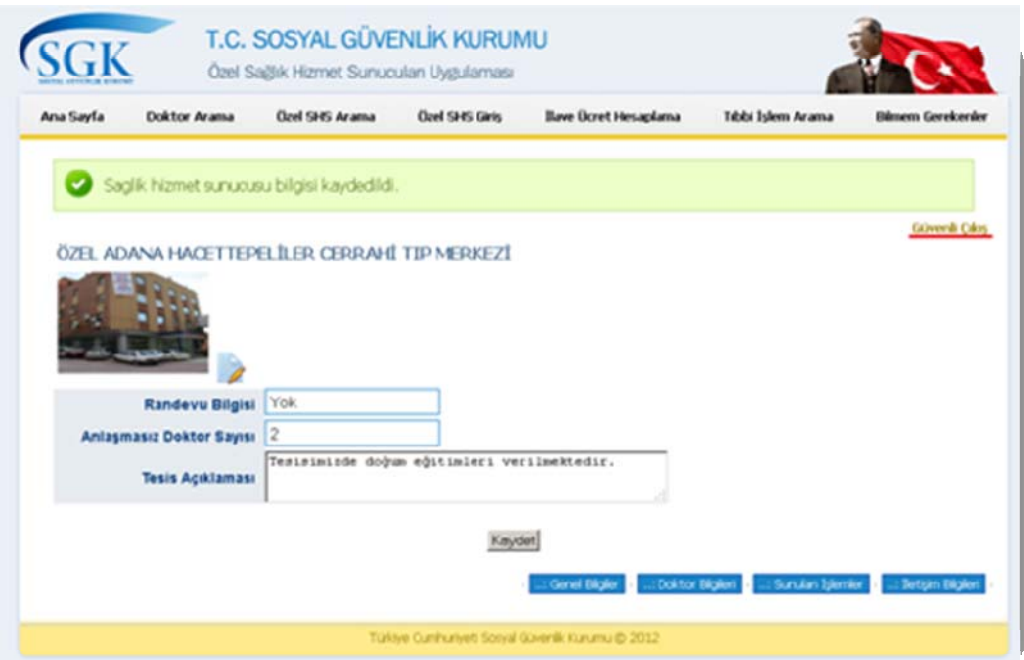

*Şekil 17* 

### **2.2. SHS Doktor Bilgileri Ekranı**

SHS'lerin doktorların fotoğraflarını (fotoğraf boyutu en fazla 300KB olmalıdır), mesleki ilgi alanlarını, çalışma gün ve saatlerine ilişkin bilgileri kaydettikleri ekrandır. Gerektiğinde bu bilgiler üzerinde değişiklik yapabilirler.

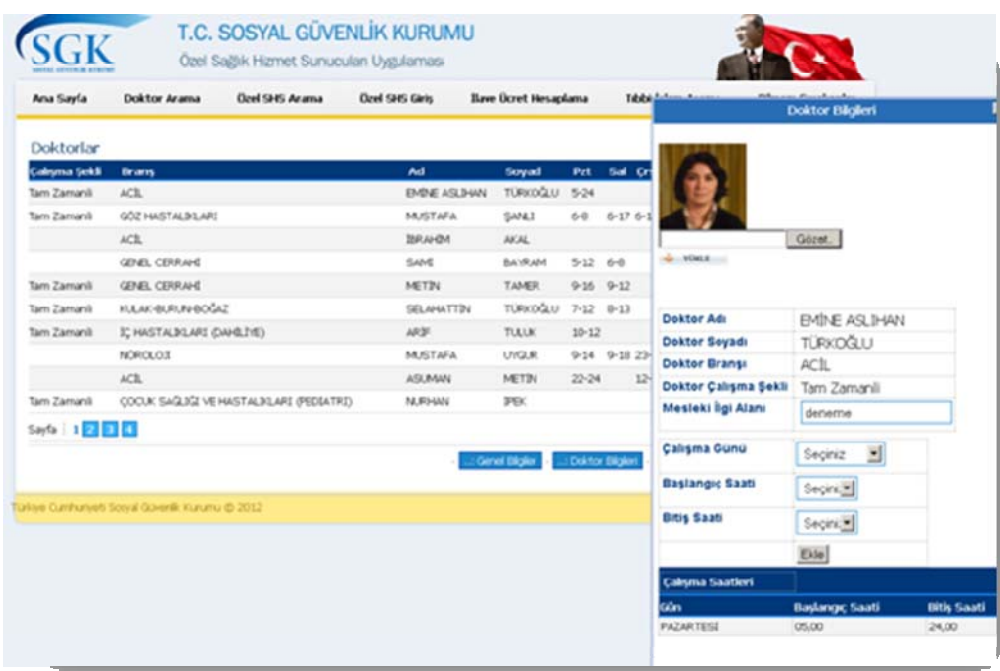

*Şekil 18* 

### **2.3. SHS Sunulan İşlemler Ekranı**

SHS'ler tarafından yapılan işlemler bu ekrandan kaydedilir veya kaldırılır. İşlemler hakkında dosya yüklemesi yapılabilmektedir. Gerekli değişiklikler yapıldıktan sonra 'Kaydet' düğmesine basılmasıyla sunulan işlemler hakkında yapılan değişiklikler kayıt edilmiş olur.

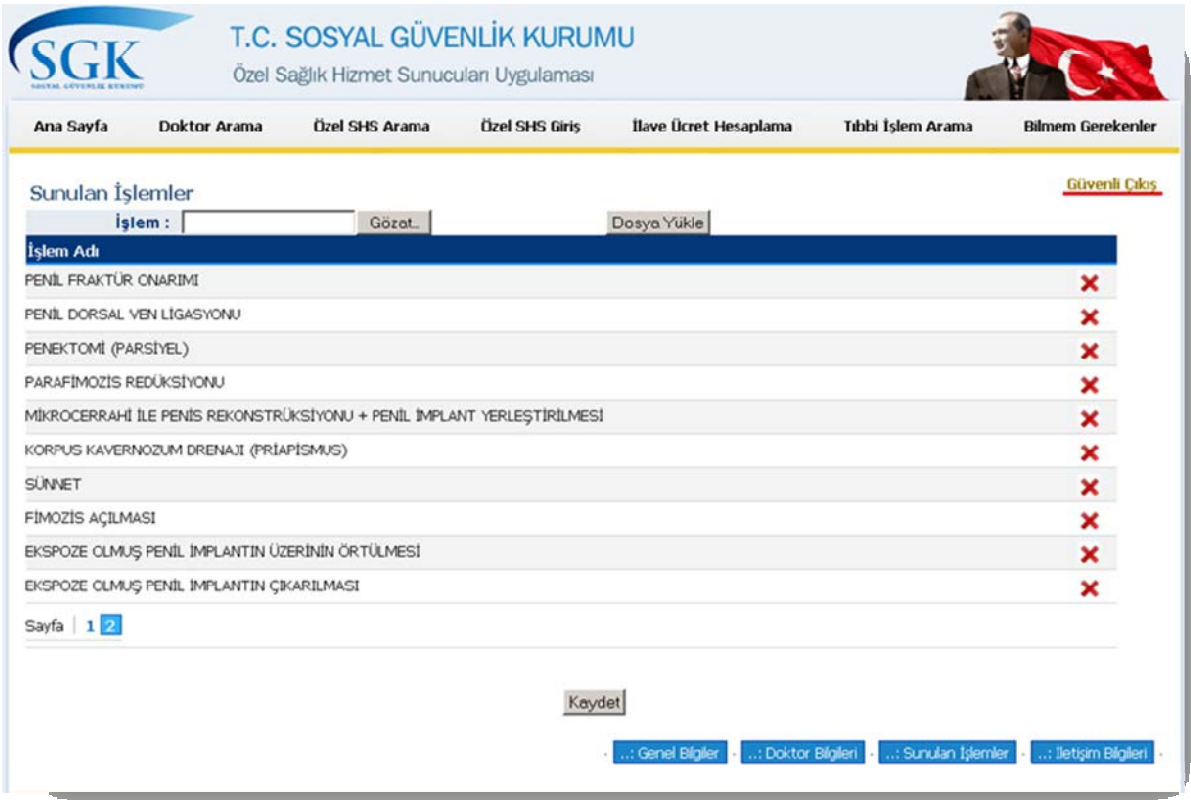

*Şekil 19* 

### **2.4. SHS İletişim Bilgileri Ekranı**

SHS'nin iletişim bilgileri bu ekrandan kaydedilir. Bu bilgiler SHS Genel Bilgiler ekranında ve google map aracılığıyla harita üzerinde gösterilir.

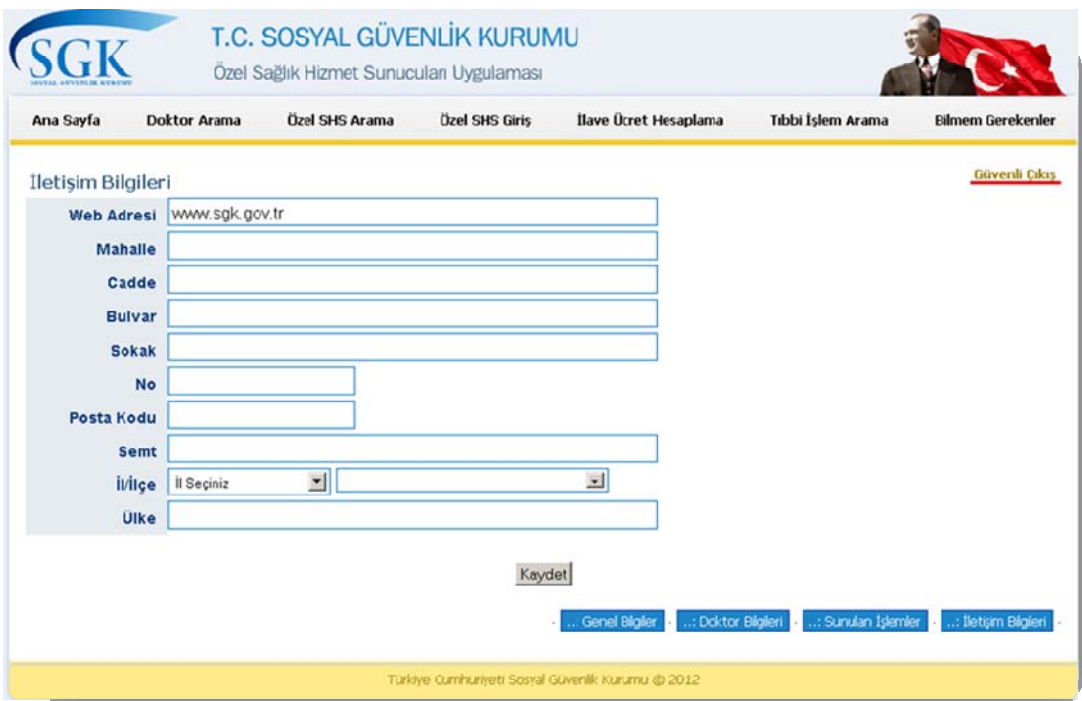

*Şekil 20* 

Sağlık Hizmet Sunucuları' nın girdiği bilgilerden SHS Genel Bilgiler ekranındaki randevu ve açıklama alanları; Doktor Bilgileri ekranında ise ilgi alanı ve fotoğraf alanları GSS Genel Müdürlüğü tarafından onaylandıktan sonra yayınlanacaktır.

### **İletişim**

Sorularınız için shsweb@sgk.gov.tr adresine mail atabilirsiniz.